## **Cálculo de la Energía Liberada por los Terremotos**

Uno de los objetivos de la práctica es analizar la relación entre la energía sísmica (E) en Julios liberada en un terremoto y la magnitud (*Ms*) del mismo, viene dada por:

$$
\log_{10} E = 5.24 + 1.44 \cdot M_s \tag{B\ddot{a}th, 1966}
$$

A partir de estos datos, se estudiará la energía sísmica liberada a lo largo de un año en la Tierra, la energía térmica liberada por año para toda la Tierra. Sabemos que el flujo térmico medio es 1.4  $\mu$ cal. cm-2 .s-1 , calculando el número de explosiones de ese tipo que equivaldrían al terremoto de Sumatra de 2004 (magnitud 9.2). Además sabemos que la mayor explosión termonuclear rusa fue de 60 megatones y que un Kt (1 tonelada de TNT) son 4.2  $10^9$  J.

A continuación explicamos el programa en Python con el que realizaremos tales cálculos. En primer lugar, el programa muestra una ventana de información (figura 1):

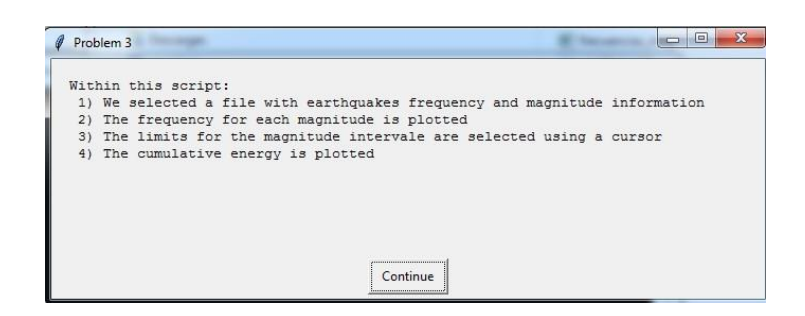

Figura 1.- Ventana de inicio del programa Python.

Después el programa muestra una ventana en la que hay que seleccionar el archivo de datos (en formato Excel) correspondiente a la tabla de datos:

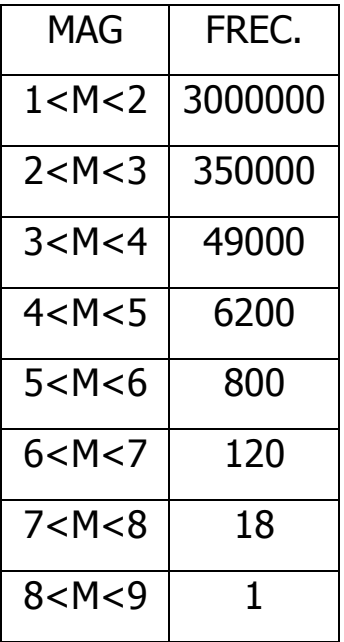

Una vez seleccionado el archivo de datos, el programa muestra consecutivamente dos ventanas en la que se pide introducir el número de la columna en la que están las magnitudes más pequeñas (figura 2) y las magnitudes más grandes (figura 3):

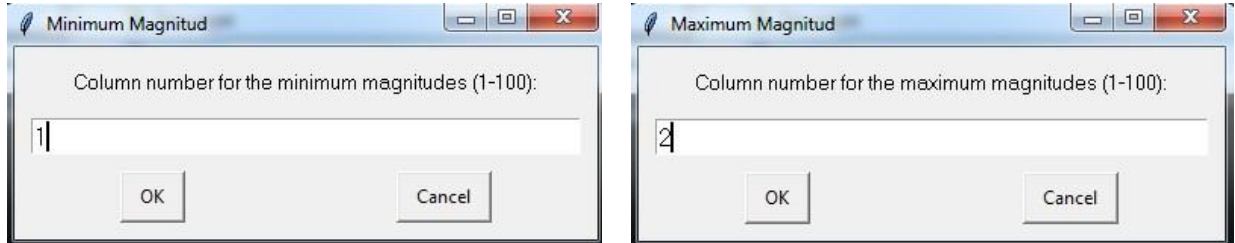

Figura 2.- Ventana para la de los terremotos.

introducción de la columna en la que introducción de la columna en la que están las magnitudes más pequeñas están las magnitudes más grandes 3.- Ventana para la de los terremotos.

A continuación, el programa pide que se introduzca la columna en la que está la frecuencia absoluta:

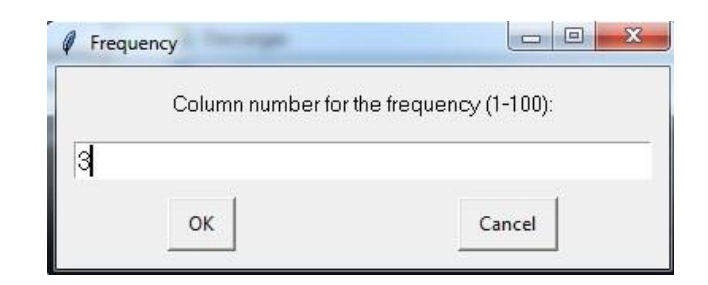

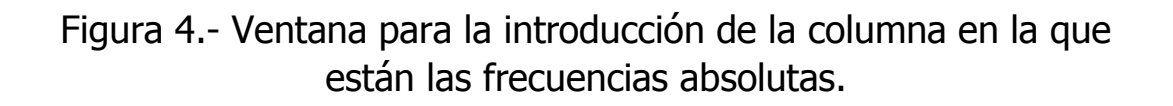

En quinto lugar, el programa muestra la representación gráfica de la frecuencia absolutas (figura 5) frente a la magnitud en representación semilogarítmica:

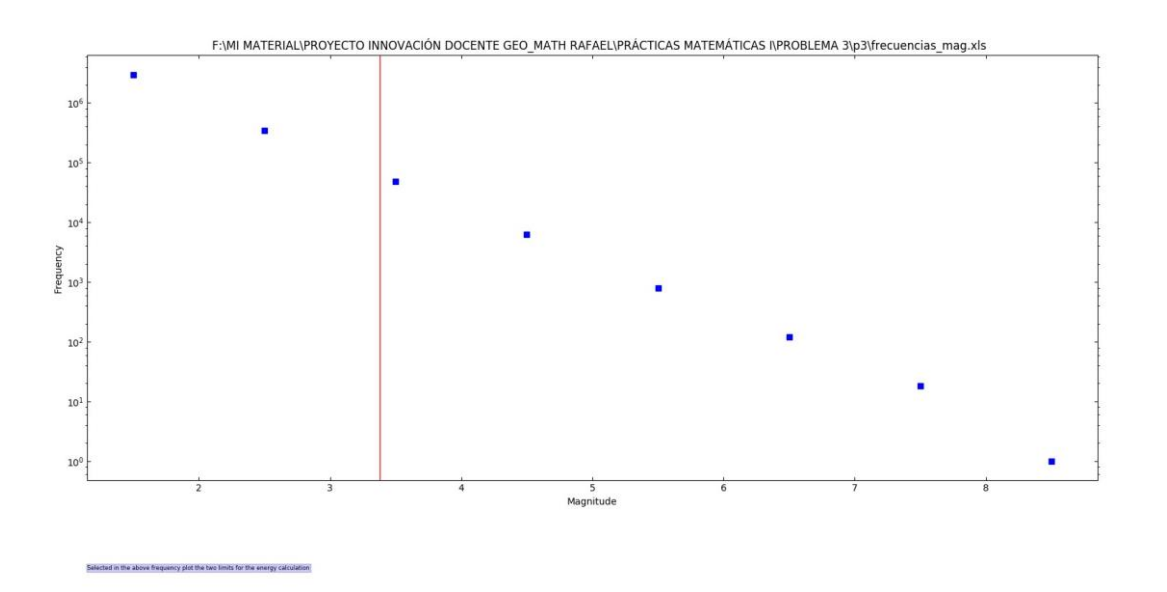

Figura 5.- Ventana que muestra el resultado gráfico del programa Python mediante la representación semilogarítmica de la frecuencia absoluta frente a la magnitud.

En la figura 5 se observa que podemos seleccionar la región cuya energía sísmica queremos obtener. Para ello, se selecciona con el cursor la magnitud más pequeña de dicha región (línea vertical roja en la figura 5) y la magnitud mayor de esa región. Finalmente, el

programa muestra la gráfica de la energía frente a la magnitud como se muestra en la figura 6:

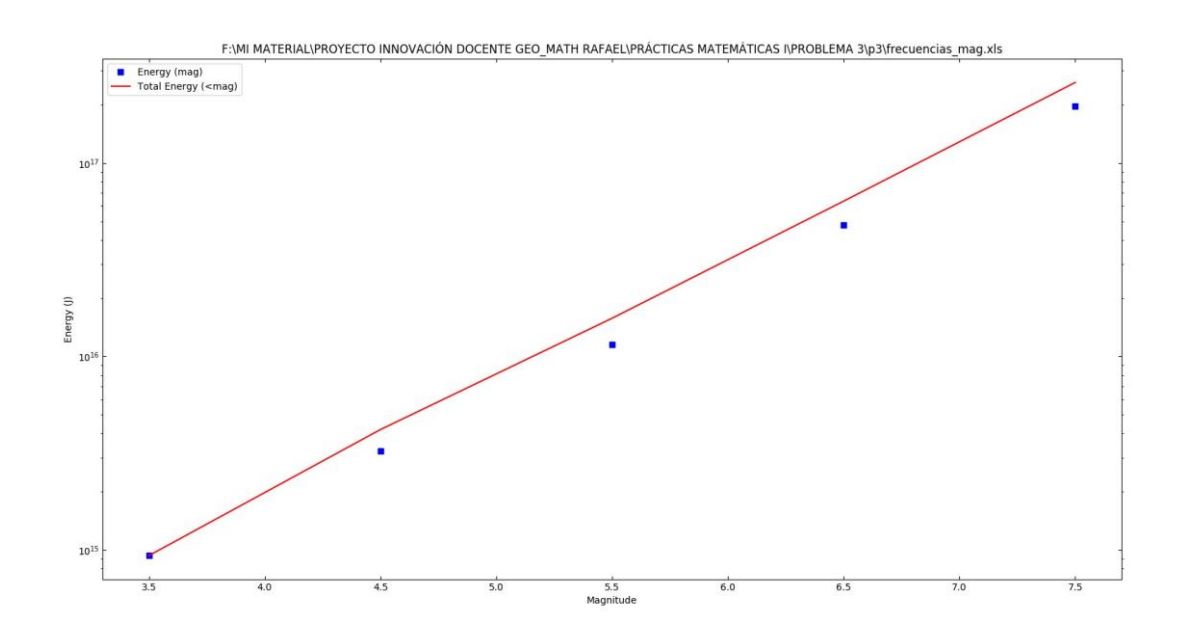

Figura 6.- Representación semilogarítmica de la energía frente a la magnitud.

Pilar López González-Nieto, Mariángeles Gómez Flechoso, María Eugenia Arribas, Mocoroa, Alfonso Muñoz Martín, María de la Luz García Lorenzo, Gloria Cabrera Gómez, Jose Antonio Alvarez Gómez, Andrea Caso Fraile, Jefferson Mark Orosco Dagan, Raul Merinero Palomar, Rafael Lahoz-Beltrá. Universidad Complutense de Madrid, 2017.

 $\_$  ,  $\_$  ,  $\_$  ,  $\_$  ,  $\_$  ,  $\_$  ,  $\_$  ,  $\_$  ,  $\_$  ,  $\_$  ,  $\_$  ,  $\_$  ,  $\_$  ,  $\_$  ,  $\_$  ,  $\_$  ,  $\_$  ,  $\_$  ,  $\_$  ,  $\_$  ,  $\_$  ,  $\_$  ,  $\_$  ,  $\_$  ,  $\_$  ,  $\_$  ,  $\_$  ,  $\_$  ,  $\_$  ,  $\_$  ,  $\_$  ,  $\_$  ,  $\_$  ,  $\_$  ,  $\_$  ,  $\_$  ,  $\_$  ,

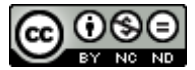

Esta obra está bajo una Licencia Creative Commons Atribución-NoComercial-SinDerivar 4.0 Internacional.